## **Online Attendance Certification – Supervisor**

## **Warning! We recommend against using public or shared computers to access Employee**

**Self-Service.** To protect the security of this information, it is important for you to follow the sign out procedures in the training documents, **delete the Internet cache prior to closing the browser**, and **confirm ALL browser windows are closed at the end of your session**.

1. Beginning December 1, 2016 through February 1, 2017, LSUNO will implement the use of an online attendance certification process for all salaried employees. Departments will be notified of their scheduled rollout date. The online process will replace the current paper/email process for certifying attendance.

Outlook will be used as the means of notifying employees that certification is required via email. The employee will certify his/her attendance within PeopleSoft Self-Service.

#### *NOTE: Employee Attendance Certification must be completed by the 10th of each month.*

2. The Email notification life cycle is defined as follows:

• **5th of each month** - an email notification will be sent to employees requesting that they electronically sign their attendance certification statement.

• **9th of each month** – email reminder sent to those that have not yet certified.

• **11th of each month** - Supervisors will receive an email notification to certify attendance for each of their direct reports. The email will provide the status of each direct report's certification.

*NOTE: Supervisor Overrides: In the event that an employee is on extended leave and unable to certify, Supervisors can complete their required certification by providing an override reason (transfer, termination, extended leave, FMLA) and comments explaining the need for the override. When the employee returns s/he will certify attendance for previous months.* 

• **14th of each month** - Supervisors failing to certify for one or more employees will receive a reminder.

#### *NOTE: If the employee and/or supervisor have not certified by the 15th, overdue notices will be sent.*

• **15th of each month** - Employees failing to certify receive an Overdue Notice. Their supervisor is also notified that the employee's certification is overdue.

• **20th of each month** – Supervisors failing to certify for their direct reports receive an Overdue Notice. Their immediate supervisor also receives a notice.

• **25th of each month** – HR is notified of all employees and supervisors who have not certified.

3. On the **5th of each month**, **employees** will receive the email displayed here to begin the certification process.

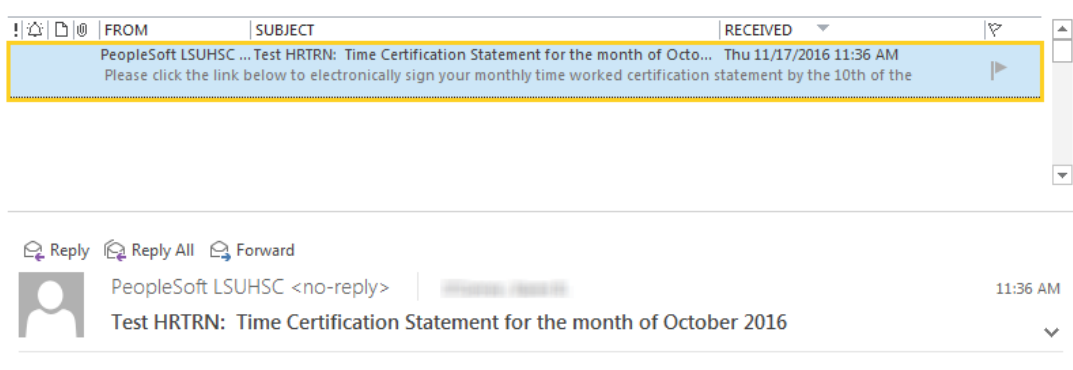

Please click the link below to electronically sign your monthly time worked certification statement by the 10th of the month.

**Employee Certification** 

4. On the **11th of each month**, **Supervisors** will receive the email displayed here. Click the **Supervisor Certification** link.

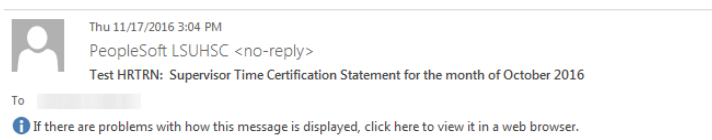

Supervisors can now complete the October 2016 attestation process for employees that have certified. Should one of your direct reports not have the ability to certify by the 15th, please attest and provide a reason.

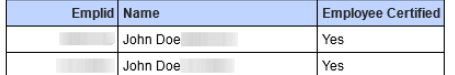

Please click the link below by the 15th of the month to electronically sign your department's monthly certification statement.

**Supervisor Certification** 

5. Enter the desired information into the **User ID** field. Enter a valid value e.g. "**Your PeopleSoft User ID**".

Enter the desired information into the **Password** field. Enter a valid value e.g. "**Your PeopleSoft Password**".

### PeopleSoft HRSA - PS9HRTRN - 1

User ID

Password

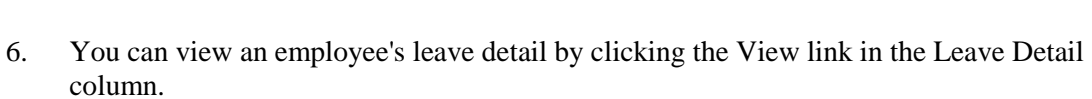

#### Click the **Line 1 View** link.

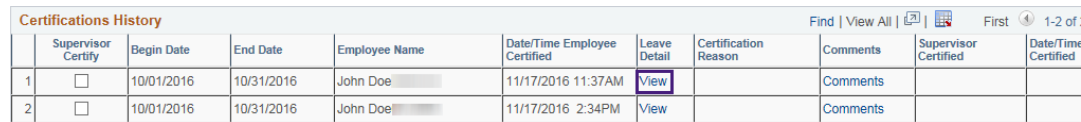

7. In this example, the employee had no leave taken during the month. Click the **Return** button.

John Doe Begin Date: 10/01/2016 End Date: 10/31/2016  $\overline{\mathbf{r}}$  and  $\overline{\mathbf{z}}$   $\overline{\mathbf{z}}$  Loave Departed

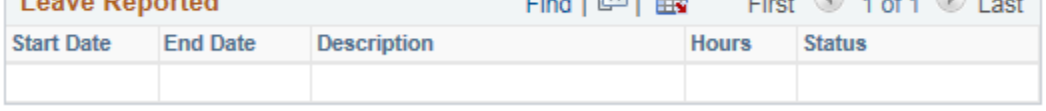

8. Click the **Line 1 Comments** link.

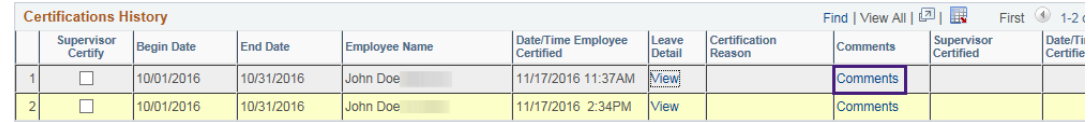

- 9. Comments, such as the one shown here, are added to the Comments panel to indicate a supervisor override for an employee's attendance certification. Comments should be added when the following conditions occur:
	- Employee transfer
	- Employee termination
	- Employee is on extended leave
	- Employee is on FMLA

Click the **Save** button.

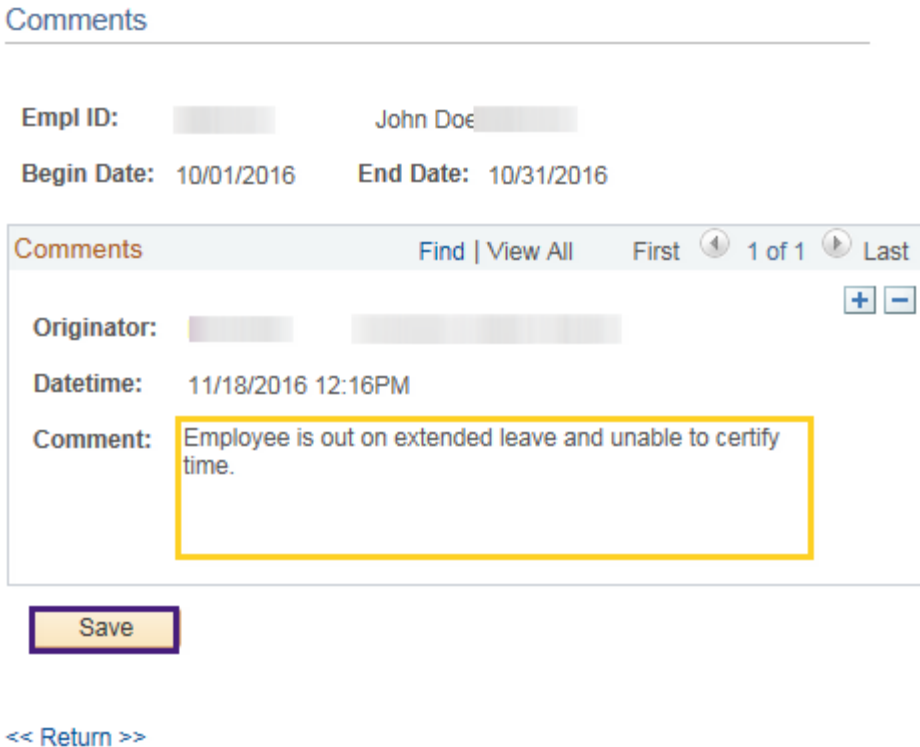

10. Review the certification message located above the Certification History section. By clicking the Submit button, you are attesting that the information provided is correct.

By checking the box above and pressing submit, I certify that all leave that my employees have taken of any type during the monthly period is reported, and that leave time, together with their hours worked plus paid holidays, equals the required number of hours commensurate with the conditions of their appointment.

11. You will click the Supervisor Certify checkbox for each employee whose attendance you wish to certify.

Click the **Supervisor Certify Checkbox** option.

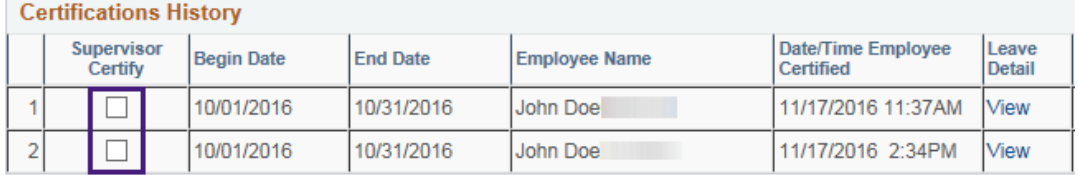

#### 12. Click the **Submit** button.

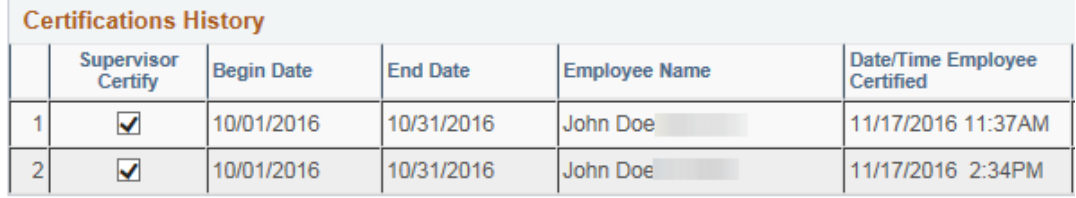

#### Select All

By checking the box above and pressing submit, I certify that all leave that my employees have taken of any type during the monthly period is reported, and that leave time, together with their hours worked plus paid holidays, equals the required number of hours commensurate with the conditions of their appointment.

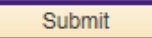

- 13. A confirmation message displays.
	- Click the **Yes** button to certify attendance for the displayed employees.

• Click **No** to return to the Supervisor Certification panel to make changes. Click the **Yes** button.

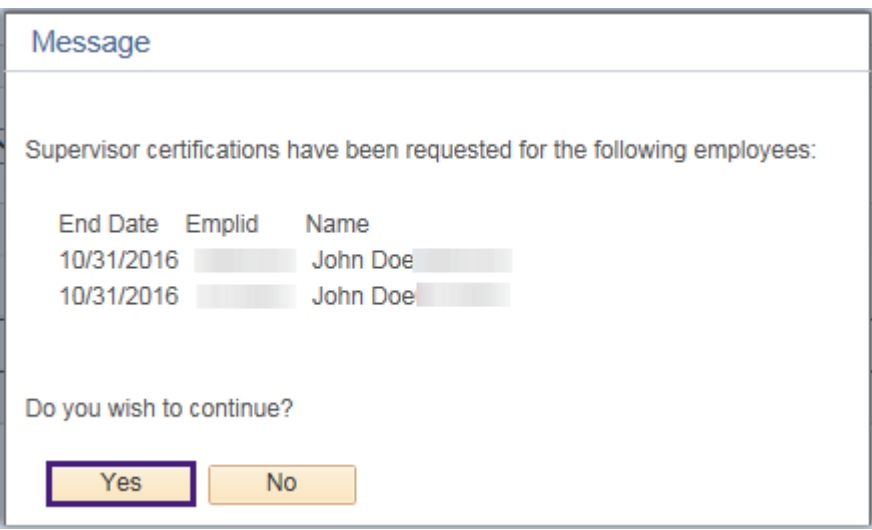

14. Click the **Home** link. Click the **Sign out** link.

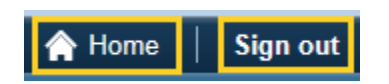

# **Additional Email Notifications**

15. On the **9th of each month**, **employees** will receive the email displayed here as a reminder to certify their attendance if they have not already done so.

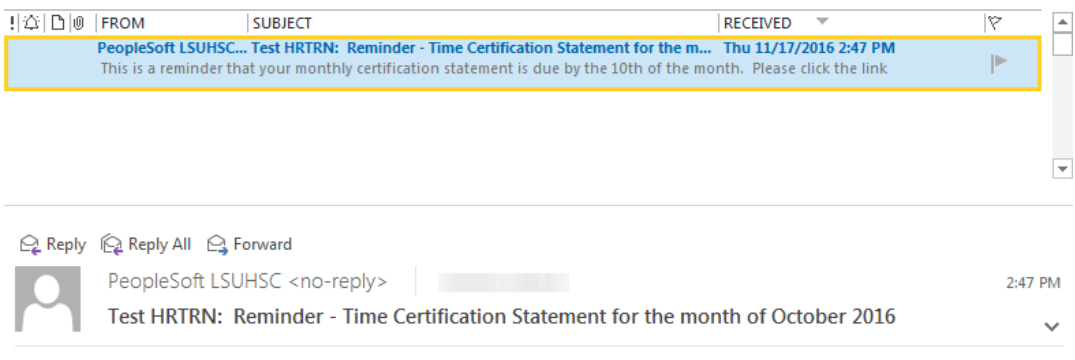

This is a reminder that your monthly certification statement is due by the 10th of the month.

Please click the link below to electronically sign your monthly time worked certification statement.

**Employee Certification** 

16. On the **14th of each month**, **Supervisors** will receive the email displayed here as a reminder to certify attendance for their direct reports.

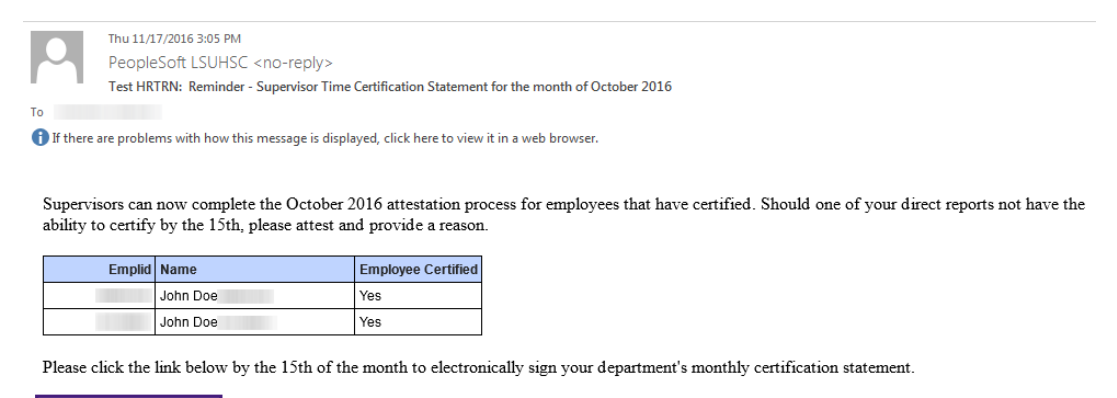

**Supervisor Certification** 

*NOTE: Complete steps 4 - 14 to certify direct reports attendance.*

17. On the **15th of each month**, **employees** who have failed to certify attendance will receive the Overdue Notice displayed here.

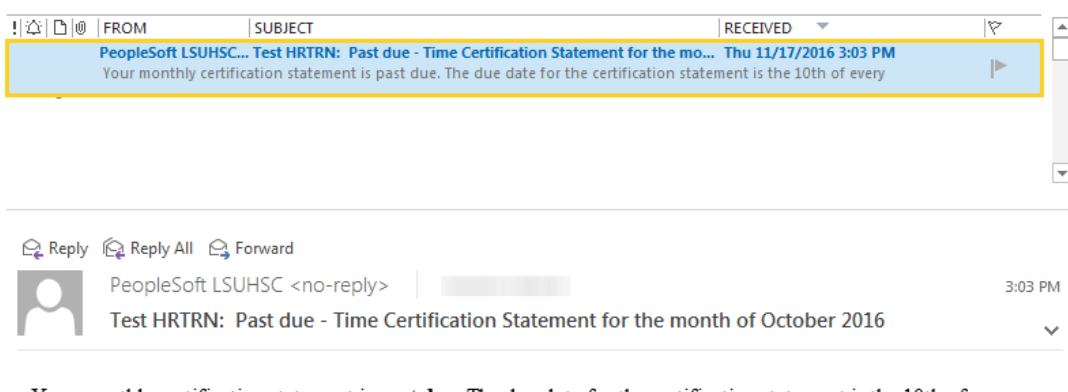

Your monthly certification statement is past due. The due date for the certification statement is the 10th of every month.

Please click the link below to electronically sign your monthly time worked certification statement.

#### **Employee Certification**

18. On the **20th of each month**, **Supervisors** who have failed to certify attendance for their direct reports will receive the Overdue Notice displayed here.

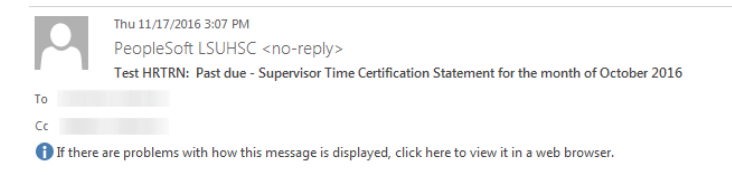

Your monthly supervisor certification statement for the month of October 2016 is past due.

The due date for the supervisor certification statement is the 15th of every month. Should one of your direct reports not have the ability to certify, please attest and provide a reason.

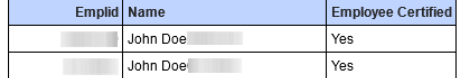

Please click the link below now to electronically sign the supervisor monthly certification statement.

**Supervisor Certification** 

*NOTE: Complete steps 4 - 14 to certify direct reports attendance.*

19. On the **25th of each month**, Human Resource Management (HRM) is notified of **all employees and supervisors** who have *not* certified attendance for the indicated month.

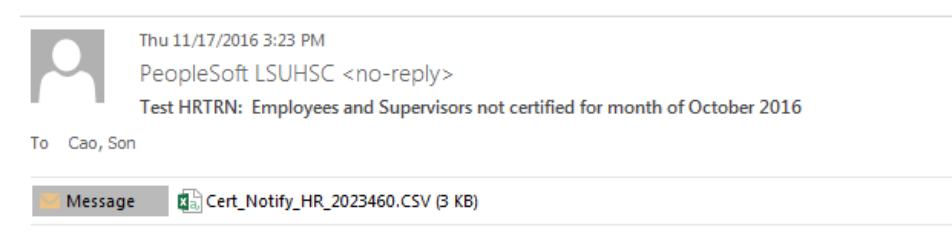

The following employees and supervisors did not complete their certification for month of October 2016.

Total number of employee certification needed: 9

Total number of supervisor certification needed: 4

For details see attached Cert\_Notify\_HR\_2023460.CSV.

20. This completes *Online Attendance Certification - Supervisor*.